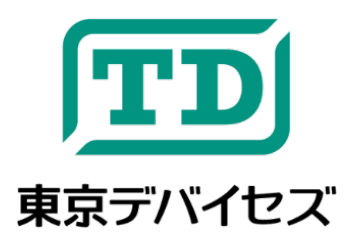

# **TDFA6032A**

<span id="page-0-0"></span>**絶縁 USB アナログ出力ユニット 0-20mA/4-20mA 電流信号用**

Revision 1.0.2

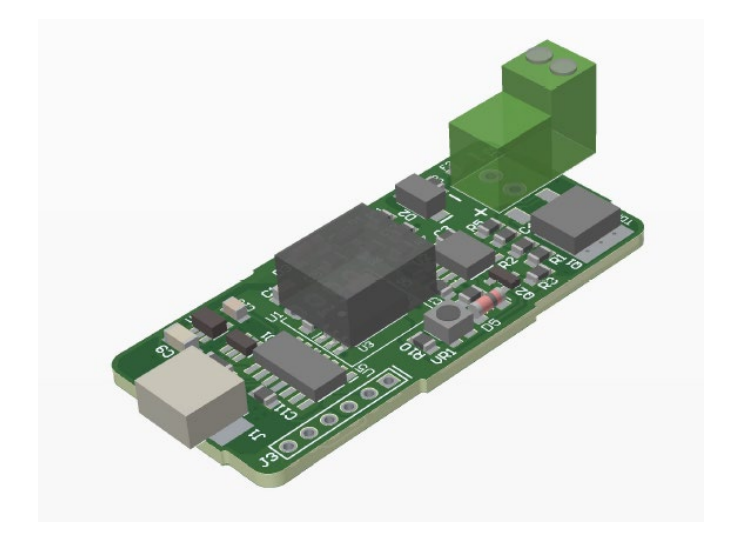

TDFA6032A は、USB ポートから 0-20mA もしくは 4-20mA の電流信号を出力するアナログ出力ユニットです。 Windows/Linux 対応の制御コマンドにより 2,048 段階で出力電流を制御できます。出力部と USB 部は電気的に絶 縁されているため安全性・耐ノイズ性に優れます。TDFA6032A は USB から 24V への昇圧電源を内蔵し、カレン トループに 24V 出力・750Ωまでの負荷を接続できます。独自の電流出力デバイスの開発や電流信号ループのテ スト、4 線式センサのエミュレート等に最適です。

#### **IMPORTANT NOTICE**

Tokyo Devices, Inc. and/or its licensors do not warrant the accuracy or completeness of this specification or any information contained therein. Tokyo Devices, Inc. and/or its licensors do not warrant that this design will meet the specifications, will be suitable for your application or fit for any particular purpose, or will operate in an implementation. Tokyo Devices, Inc. and/or its licensors do not warrant that the design is production worthy. You should completely validate and test your design implementation to confirm the system functionality for your application. Any contents of this document are subject to change without notice. Tokyo Devices and the TD logo are registered trademarks of Tokyo Devices, Inc. in Japan.

#### **注意事項**

東京デバイセズ株式会社(以下、当社)は本製品が本文章で示す設計上の精度・性能を完全に満たすことを 保証しません。また当社は、本製品がお客様のアプリケーションに実装された場合に正しく動作すること を保証しません。組込み・実装する場合には、お客様の責任において十分な試験・検証を行ってください。 本製品は人命や財産に重大な損害が予想される用途には使用できません。本製品を使用することで生じた 損害(お客様または第三者いずれに生じた損害も含みます。)に関して当社は一切その責任を負いません。 本文章の内容は予告なく変更される場合があります。東京デバイセズならびに TD ロゴマークは東京デバ イセズ株式会社の登録商標です。

## 目次

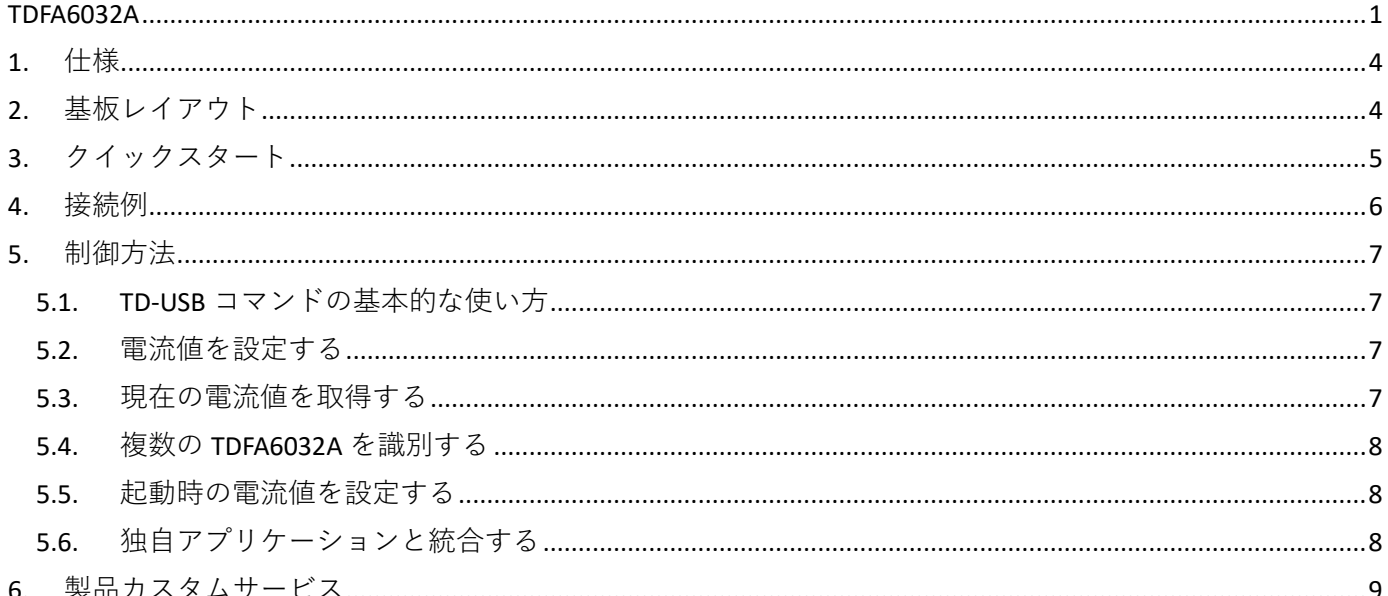

## <span id="page-3-0"></span>1. 仕様

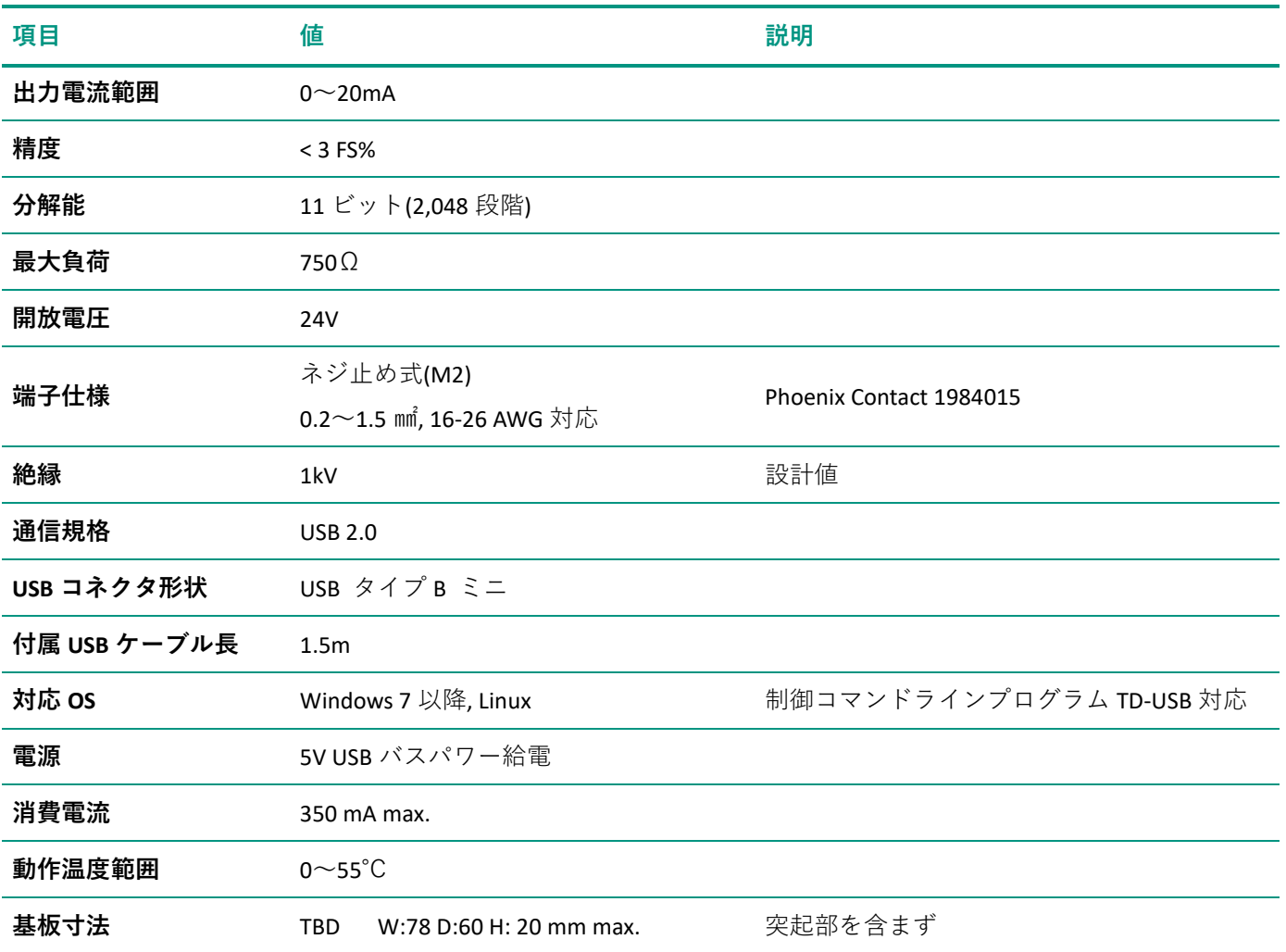

## <span id="page-3-1"></span>2. 基板レイアウト

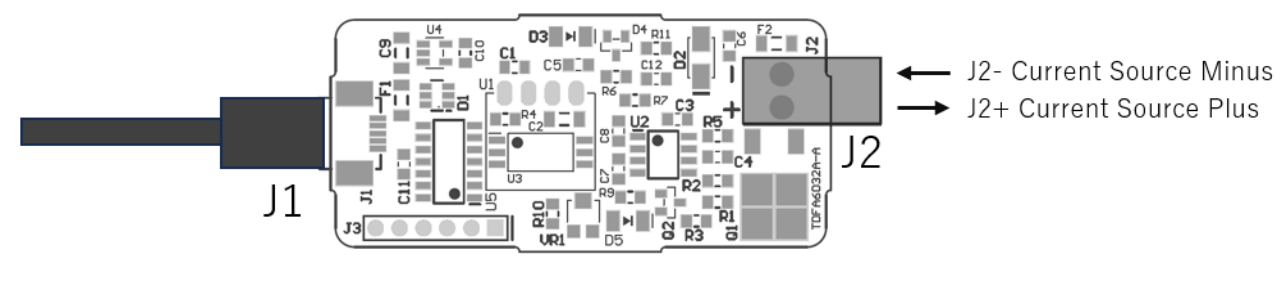

**図 1 基板レイアウト**

#### **表 1 TDFA6032A 端子ピンアサイン**

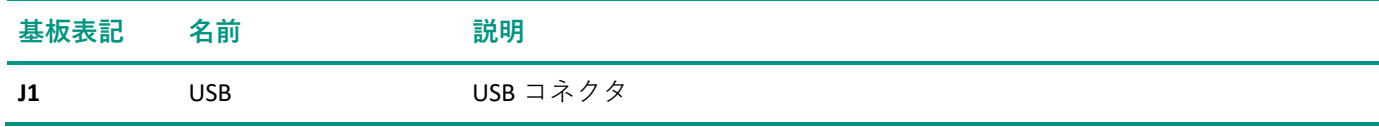

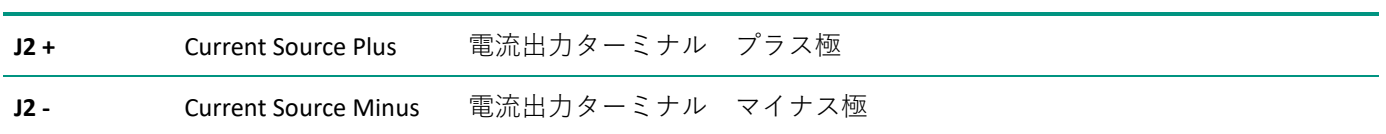

### <span id="page-4-0"></span>3. クイックスタート

- ・ Windows コンピュータに TD-AppKit をダウンロード・インストールします。
- ・ USB ポートに TDFA6032A を接続します。
- ・ 電流出力ターミナルに PLC や表示機などのテスト機器を接続します。
- ・ TD-AppKit を起動し、Device メニューから Open を選択します。
- ・ Open new device ウィンドウ(図 2)の Product Model ボックスから TDFA6032 を選択します。Detected devices ボックスに検出されたデバイスのシリアル番号が表示されますので選択して、Open ボタンをクリックし ます。
- · メインウィンドウ(図 3)下部にある Register ボックスから DAC\_VALUE を選択し、右側のボックスに 410 を 入力します。次に Set ボタンをクリックします。
- ・ カレントループに 4mA が流れることを確認します。

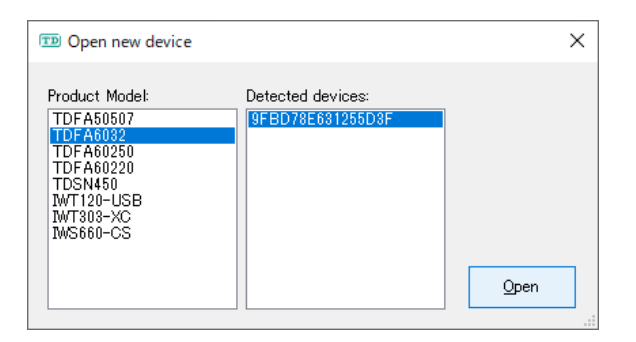

**図 2 Open new device ウィンドウ**

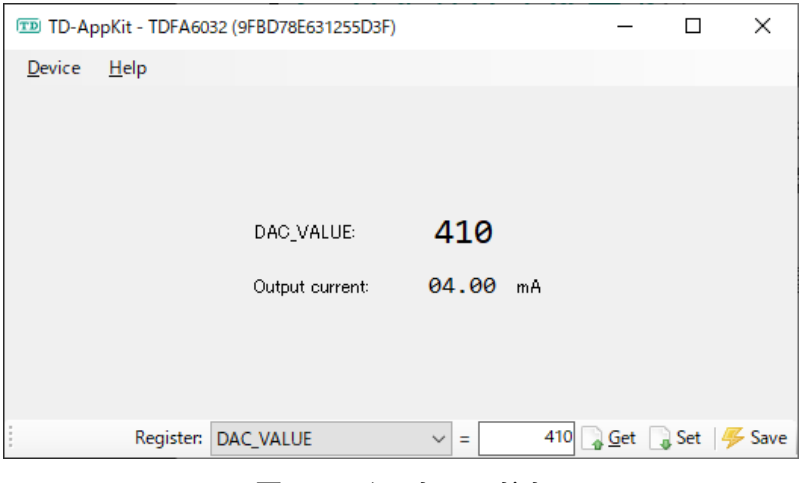

**図 3 メインウィンドウ**

<span id="page-5-0"></span>4. 接続例

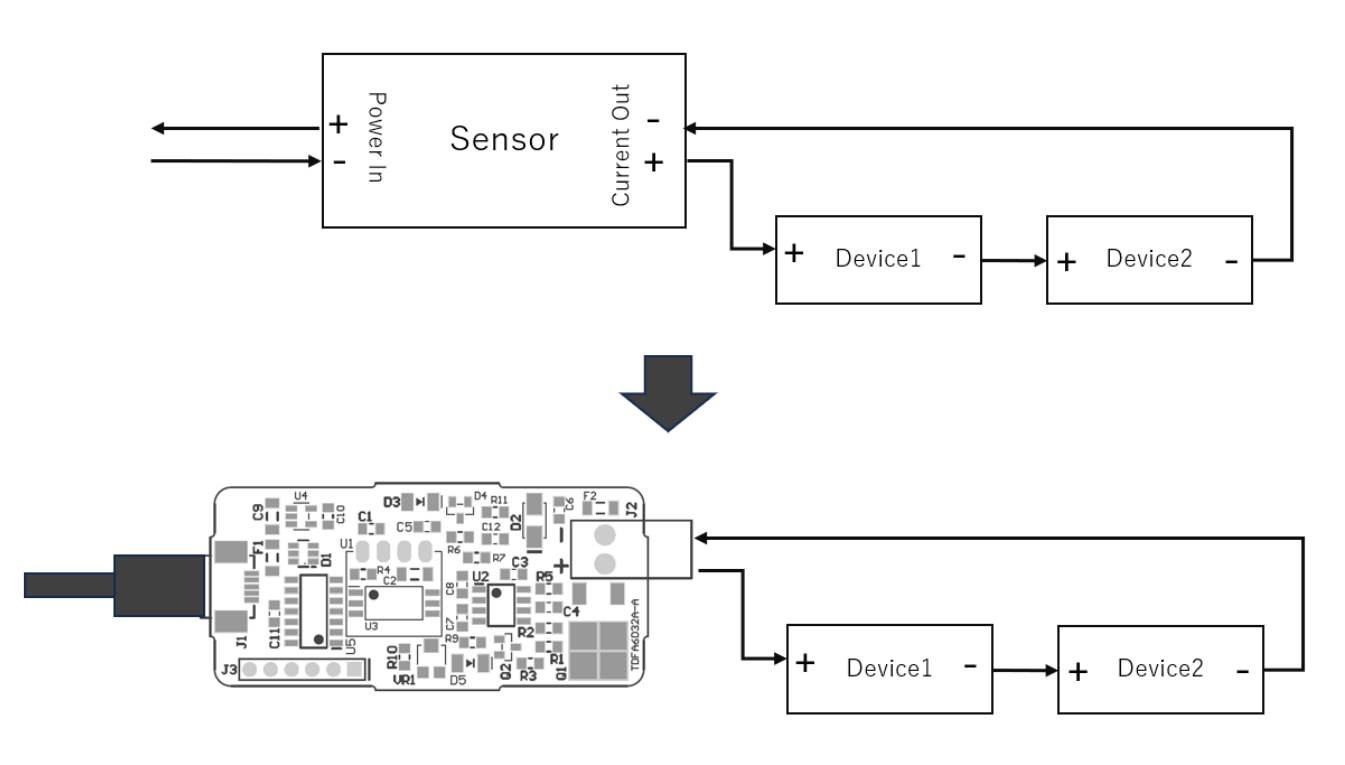

**図 4 カレントループのテスト例**

図 4 は 4 線式センサ(回路に自ら電力を供給するタイプのセンサ)の代わりに TDFA6032A を使用して、カレン トループ回路をテストする例です。Device1 および Device2 は PLC や測定器・表示器などに相当します。上記カ レントループ回路の電力は、電流ソースである TDFA6032A によって供給されます。750Ωまでの負荷であれば、 直列にさらにデバイスを接続できます。

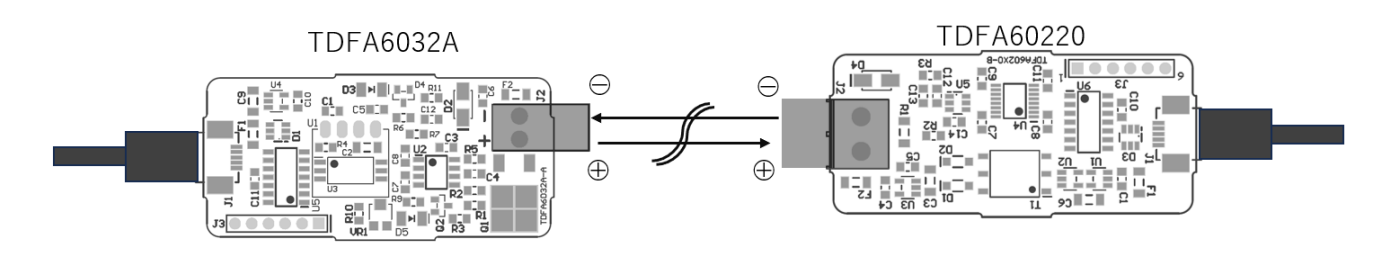

**図 5 TDFA60220 によるアナログ伝送**

図 5 は TDFA6032A とアナログ入力ユニット TDFA60220 と組み合わせることでアナログ信号を伝送する例で す。カレントループの電力は TDFA6032A が供給します。伝送路が長距離になる場合にはツイストペアケーブル を使用します。

#### <span id="page-6-0"></span>5. 制御方法

本モジュールは制御コマンド「TD-USB」により制御します。TD-USB は Windows もしくは Linux から実行される コマンドラインプログラムです。TD-USB を入手するには東京デバイセズ Web サイトからキーワード「TDFA6032」 で検索するか GitHub リポジトリから入手してください:

東京デバイセズ Web サイト:<https://tokyodevices.com/> TD-USB GitHub リポジトリ[: https://github.com/tokyodevices/td-usb/](https://github.com/tokyodevices/td-usb/)

#### <span id="page-6-1"></span>5.1. TD-USB コマンドの基本的な使い方

TD-USB の基本的な引数は次の通りです:

> td-usb tdfa6032 (get|set|save|list) [options]

第一引数の tdfa6032 は操作対象の製品モデルを表す固定文字列です。第二引数は操作を表す固定文字列です。 get, set, save もしくは list のいずれかを指定します。操作に応じて options を指定します。各引数は大文 字・小文字が区別されます。

#### <span id="page-6-2"></span>5.2. 電流値を設定する

#### > td-usb tdfa6032 set (電流値)

set はデバイスに値を設定する操作を指定します。オプションに電流値を指定します。設定値は 0~2047 の整 数です。0 を指定すると出力電流は 0mA となり、2047 を指定した場合には 20mA となります。例えば 1024 を 設定すると出力電流は約 10mA になります。設定に成功すると何も表示されずプロセスは終了します。失敗し た場合にはエラーメッセージが表示されます。成功した場合のプロセス終了コードは 0 です。

#### <span id="page-6-3"></span>5.3. 現在の電流値を取得する

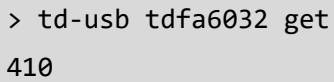

get はデバイスから値を読み込む操作を指定する固定文字列です。取得に成功すると標準出力に 1 行、数値が 返ります。数値の仕様は set と同じです。上記の例では電流値 410 が取得されていることから現在約 4mA が出 力されていることがわかります。

#### <span id="page-7-0"></span>5.4. 複数の TDFA6032A を識別する

TDFA6032A は 1 台の PC に複数接続できます。TDFA6032A には出荷時に個体固有のシリアル番号が割り当てられ ます。TD-USB にシリアル番号を指定することで操作対象の個体を指定できます。

> td-usb tdfa6032 list XXXXXXXXXXXXXX,YYYYYYYYYYYYYY > td-usb tdfa6032:XXXXXXXXXXXX get 410

list を使用すると、1 つのコンピュータに接続されている複数台のシリアル番号を取得できます。シリアル番 号は、認識された個体ごとにカンマ文字,で区切られて出力されます。1 個もデバイスの個体が発見されなかっ た場合には空行が出力されます。製品モデルを指定する固定文字列 tdfa6032 につづけてコロン記号とシリア ル番号を指定することで、操作対象の個体を指定します。

#### <span id="page-7-1"></span>5.5. 起動時の電流値を設定する

TDFA6032A が USB ポートに起動された直後の電流値を設定します。設定するには set および save を組み合わ せたシーケンスを使用します:

- > td-usb tdfa6032 set INITIAL\_DAC\_VALUE=(電流値)
- > td-usb tdfa6032 save

1 行目のコマンドの INITIAL DAC VALUE=は起動時の電流値を指定するための設定名です。大文字・小文字が 区別されます。'='文字に続けて電流値を指定します。次に save 操作によってデバイスに設定した値を内蔵 FLASH ROM に書込みます。save 操作をしなければ次回の電源投入時に設定値が反映されません。

なお、現在の設定値をデバイスから読み出すには get 操作に設定名を指定します。

> td-usb tdfa6032 get INITIAL\_DAC\_VALUE 410

#### <span id="page-7-2"></span>5.6. 独自アプリケーションと統合する

独自アプリケーションと統合するには、外部プログラムとして TD-USB コマンドを呼び出してください。TD-USB の README に C#, Python の統合例がありますので参照してください。詳しい外部プログラムの呼び出し方法は、 各プログラミング環境のマニュアル等を参照してください。

### <span id="page-8-0"></span>6. 製品カスタムサービス

東京デバイセズはお客様のニーズに応じて基板外形や機能・性能をカスタムいたします。詳しくは東京デバイ セズ Web サイトの「製品カスタム」メニューからサービス内容をご確認ください。

> 東京デバイセズ株式会社 Copyright © 2023-2024 Tokyo Devices, Inc. All rights reserved. tokyodevices.jp